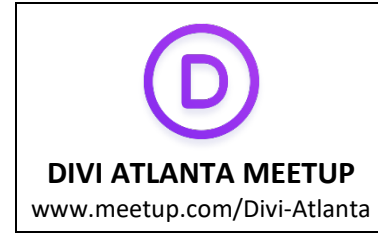

# **Creating Headers, Footers and Menus with Divi Theme Builder RESOURCE GUIDE**

# **ELEGANT THEMES TUTORIALS**

#### **HEADERS -**

## **How to Create a Custom Global Header with Divi's Theme Builder**

[https://www.elegantthemes.com/blog/divi-resources/how-to-create-a-custom-global-header-with](https://www.elegantthemes.com/blog/divi-resources/how-to-create-a-custom-global-header-with-divis-theme-builder)[divis-theme-builder](https://www.elegantthemes.com/blog/divi-resources/how-to-create-a-custom-global-header-with-divis-theme-builder)

## **How to Shrink Your Global Header's Size When Scrolling with Divi's Theme Builder**

[https://www.elegantthemes.com/blog/divi-resources/how-to-shrink-your-global-headers-size-when](https://www.elegantthemes.com/blog/divi-resources/how-to-shrink-your-global-headers-size-when-scrolling-with-divis-theme-builder)[scrolling-with-divis-theme-builder](https://www.elegantthemes.com/blog/divi-resources/how-to-shrink-your-global-headers-size-when-scrolling-with-divis-theme-builder)

**30+ Helpful Divi Header Tutorials for Divi**

<https://www.elegantthemes.com/blog/divi-resources/30-helpful-divi-header-tutorials-for-divi>

# **How to Limit Scroll Effects to Column Containers with Divi**

[https://www.elegantthemes.com/blog/divi-resources/how-to-limit-scroll-effects-to-column-containers](https://www.elegantthemes.com/blog/divi-resources/how-to-limit-scroll-effects-to-column-containers-with-divi)[with-divi](https://www.elegantthemes.com/blog/divi-resources/how-to-limit-scroll-effects-to-column-containers-with-divi)

# **How to Blend Copy on Scroll with Divi's Position Settings & Scroll Effects**

[https://www.elegantthemes.com/blog/divi-resources/how-to-blend-copy-on-scroll-with-divis-position](https://www.elegantthemes.com/blog/divi-resources/how-to-blend-copy-on-scroll-with-divis-position-settings-scroll-effects)[settings-scroll-effects](https://www.elegantthemes.com/blog/divi-resources/how-to-blend-copy-on-scroll-with-divis-position-settings-scroll-effects)

## **FOOTERS -**

## **How to Create a Custom Footer with Divi's Theme Builder**

[https://www.elegantthemes.com/blog/divi-resources/how-to-create-a-custom-footer-with-divis-theme](https://www.elegantthemes.com/blog/divi-resources/how-to-create-a-custom-footer-with-divis-theme-builder)[builder](https://www.elegantthemes.com/blog/divi-resources/how-to-create-a-custom-footer-with-divis-theme-builder)

## **OTHER TUTORIALS**

**PEE-AYE CREATIVE Fix Theme Builder Dropdown Menu Hidden Behind Page Content** <https://www.peeayecreative.com/how-to-fix-the-hidden-divi-menu/>

**How To Shrink The Divi Header Menu When Scrolling** <https://www.peeayecreative.com/how-to-shrink-the-divi-header-menu-when-scrolling/>

**How To Replace The Divi Theme Builder Logo When Scrolling** <https://www.peeayecreative.com/how-to-replace-the-divi-theme-builder-logo-when-scrolling/>

# **OTHER TUTORIALS (Continued)**

# **MARK HENDRIKSON**

## **How to Create a Custom Divi Header**

<https://www.markhendriksen.com/how-to-create-a-custom-divi-header>

Also in this article:

- [How to create a transparent Divi header](https://www.markhendriksen.com/how-to-create-a-custom-divi-header/#tutorial-1)
- [How to create a sticky Divi header](https://www.markhendriksen.com/how-to-create-a-custom-divi-header/#tutorial-2)
- [How to create a Divi menu](https://www.markhendriksen.com/how-to-create-a-custom-divi-header/#tutorial-3)
- [How to create a Divi mega menu](https://www.markhendriksen.com/how-to-create-a-custom-divi-header/#tutorial-4)
- [How to style and adjust the width of the dropdown menu in Divi](https://www.markhendriksen.com/how-to-create-a-custom-divi-header/#tutorial-5)
- [How to create a call to action button in the menu](https://www.markhendriksen.com/how-to-create-a-custom-divi-header/#tutorial-6)
- [How to hide the Divi header](https://www.markhendriksen.com/how-to-create-a-custom-divi-header/#tutorial-7)
- [How to add social icons in the Divi header](https://www.markhendriksen.com/how-to-create-a-custom-divi-header/#tutorial-8)
- [How to style the Divi mobile menu](https://www.markhendriksen.com/how-to-create-a-custom-divi-header/#tutorial-9)
- [How to change the mobile menu breakpoint](https://www.markhendriksen.com/how-to-create-a-custom-divi-header/#tutorial-10)
- [How to add the text "Menu" next to the Divi hamburger menu](https://www.markhendriksen.com/how-to-create-a-custom-divi-header/#tutorial-11)
- [How to create a collapsing mobile menu in Divi](https://www.markhendriksen.com/how-to-create-a-custom-divi-header/#tutorial-12)

# **How to create a Divi Menu (Guide)**

<https://www.markhendriksen.com/how-to-create-a-divi-menu/>

# **How To Create a Custom Divi Footer**

<https://www.markhendriksen.com/how-to-create-a-custom-divi-footer>

## **DIVI ENGINE**

## **How to Build a Custom Global Footer in Divi using the Theme Builder**

<https://diviengine.com/how-to-build-a-custom-global-footer-in-divi-using-the-theme-builder>

# **BLOGS**

# **MARK HENDRIKSON**

<https://www.markhendriksen.com/?s=theme+builder+header> <https://www.markhendriksen.com/?s=theme+builder+footer>

# **PEE-AYE CREATIVE**

<https://www.peeayecreative.com/category/divi-tutorials/divi-header/> <https://www.peeayecreative.com/tag/footer/>

## **FREE LAYOUTS**

**DIVI MARKETPLACE Smooth Divi Header Templates Pack** <https://www.elegantthemes.com/marketplace/smooth/>

**ELEGANT THEMES Free Divi Download: The Divi Header UI Kit** <https://www.elegantthemes.com/blog/divi-resources/free-divi-download-the-divi-header-ui-kit>

**DIVI DEN Free Divi Header Layout Pack** <https://divi-den.com/divi-theme-layouts/free-divi-header-layout-pack/> **Free Divi Footer Layout Pack** <https://divi-den.com/divi-theme-layouts/free-divi-footer-layout-pack/>

**DIVI PIXEL Download A FREE Footer Layout Pack for Divi** <https://www.divi-pixel.com/footer-layout-pack-for-divi/>

## **FREE IMAGE EDITORS TO CONVERT LOGOS TO SVG**

**Adobe Express –** convert images to SVG <https://new.express.adobe.com/tools/convert-to-svg>

**Boxy SVG** – edit SVG images [https://boxy-svg.com](https://boxy-svg.com/)